## 东南大学第六届大学生 CAD 技术应用竞赛试题单

一卡通号: 学号: 姓名: 成绩:

请仔细阅读并严格遵守题目中关于文件保存和命名的要求。务必按照试卷 要求为文件命名。

 首先在电脑桌面上创建以"一卡通号+姓名"命名的文件夹(考生自己的一 卡通号与自己的姓名,形式如:21003 张三)。考生答题完毕后,并将考试结果 严格按题目上的命名要求进行命名并直接保存在该文件夹下。考生全部答题完 成后,将桌面上创建的"一卡通号+姓名"命名的文件夹复制到电脑 **Z** 盘上。(如 果该步骤不会操作,请与监考老师联系。提醒一定是全部做完后再复制到 **Z** 盘, 避免影响最后结果。)

# 注意:考生不得在该文件夹下创建任何子文件夹,所有考试结果均直接保存在 该文件夹根目录。

竞赛注意事项:

1)竞赛时长:180 分钟。(8:50‐11:50)

2)竞赛过程中选手自行注意保存,如保存不及时造成数据丢失,后果自负。 否定项:不得有雷同卷。试题请勿带出考场!

#### 任务一:创建样板文件(10分)

样板文件的主要内容有:图层、文字样式、标注样式、布局及其打印设置 等。

#### 1. 按要求设置图层及有关特性。

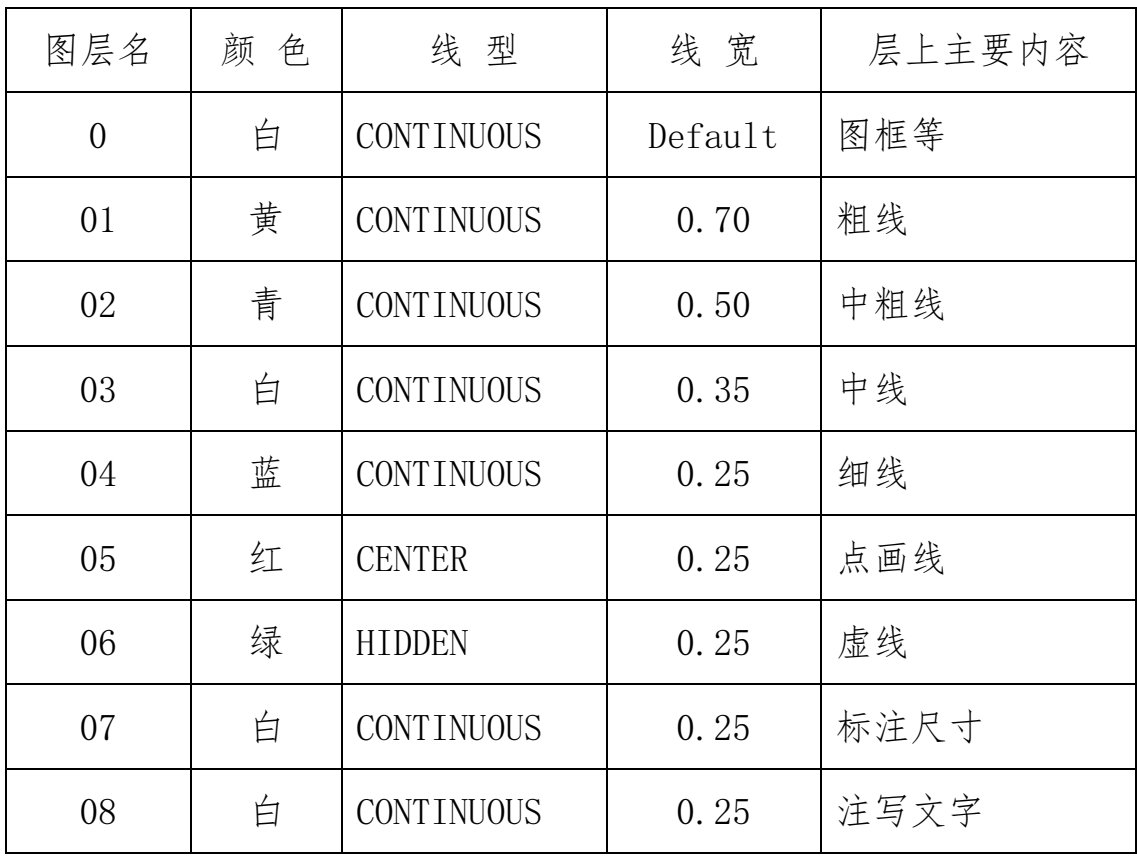

对点画线和虚线线型要求:

① 通过修改线型定义文件(.lin 文件),使点画线和虚线按下图 1-1 尺寸要 求定制,并将修改后的线型定义文件同名保存到已经创建的参赛选手文件 夹中。

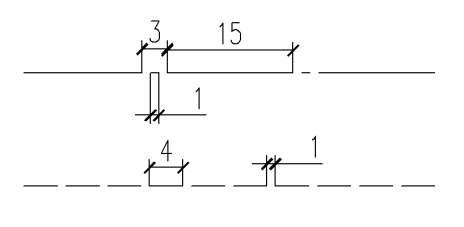

图 1-1 线型尺寸定制要求

#### 2. 设置文字样式

新建字体样式,样式命名为"GB",字体名选择"gbenor",使用大字 体为"gbcbig",宽度因子为 1。

### 3. 设置标注样式

标注样式名为"BZ",其中文字样式用"GB",其它参数请根据国家制图标

准的要求设置。

- 4. 创建布局
	- ① 新建布局 删除缺省的视口。:
	- ② 布局更命 将新建布局更名为"PDF-A3"
	- ③ 打印机配置 配置打印机/绘图仪为 DWG to PDF.pc5 文件格式的虚拟打印 机。
	- ④ 打印设置 纸张幅面为 A3,横放;打印边界四周均为 0;采用黑色打印, 打印比例为 1:1。
- 5. 绘制图框

图框必须在布局"PDF-A3"上绘制: 用 1:1 的比例, 按 GB-A3 图纸幅面要 求,横装、留装订边,在 0 层中, 沿打印边界绘制图框。

#### 6. 绘制属性块标题栏

① 下图标题栏在布局"PDF-A3"上绘制:尺寸按下图 1-2 所示,在 0 层 中绘制,不标注尺寸。

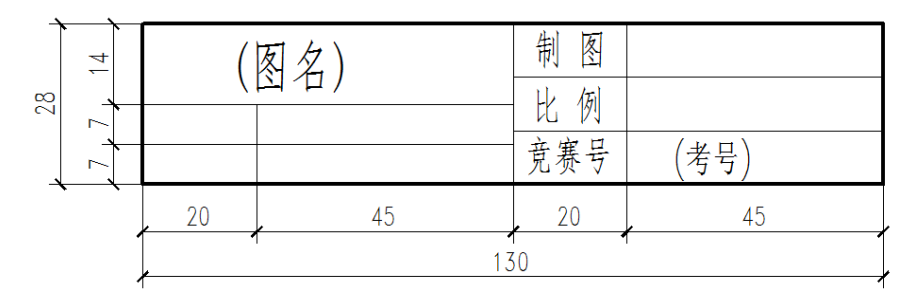

图 1-2 标题栏

② 定义属性

将"(图名)"和"(考号)"均定义为块属性,字高分别为 7 和 5。 ③ 定义图块

将标题栏连同属性一起定义为块,块名为"BTL",基点为右下角。

⑤ 插入图块

在图框的右下角插入该图块,分别将属性"(图名)"和"(考号)"的值改 为"基本设置"和参赛选手"学号"。

所有文字均居中。

7. 保存文件

保存为样板文件,文件名为"竞赛样板.dwt",保存到选手文件夹中。 任务二:基本投影绘图题 (30分。半剖主视图 10分, 抄俯视图 8分, 补左视 图 12 分)

抄投影图及补图:从"竞赛样板.dwt"文件开始建立新文件,1:1 抄绘制 下列图形(本题不标注尺寸);并将主视图改成半剖视图,绘制完成后,补画该 形体的左视图。以任务二.dwg 保存到选手文件夹中。(标题栏使用样板的标题栏)

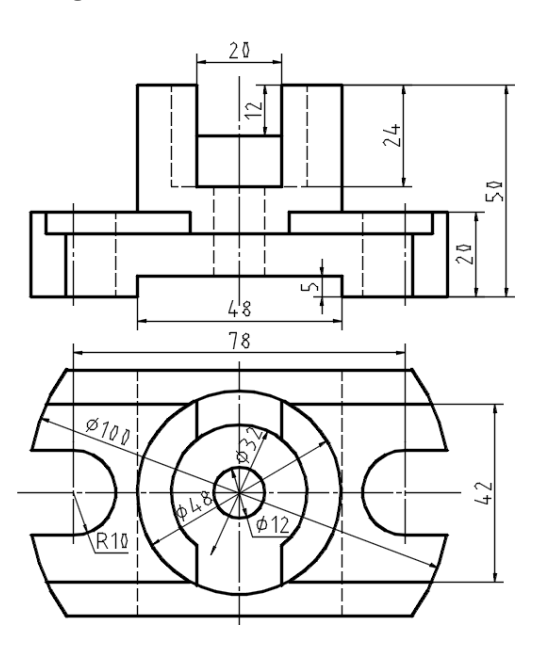

任务三:机械类工程图形绘制(选作题)(60 分)

注意:该题为选做题,不同专业选不同类型题目,请任意挑选一个任务全部完成 即可(不可跨任务选做)。

要求:1、从"竞赛样板.dwt"文件开始建立新文件,新建两个布局(布局新建

方法不限,要求布局中有任务一要求的图框及标题栏),重新命名为:零件图和 零件图。要求符合 GB 对制图的各种规范要求,根据需要进行样式及图层、线型 等相关设置。

2、1:1 抄绘图纸(图框及标题栏不需要抄绘)。

3、两个图形绘制在同一张图纸上,绘制完成后,将两张图形分别以合适比 例显示在布局:零件图和装配图中。并在布局中填写标题栏里的图名即可;装 配图在布局中绘制明细表。

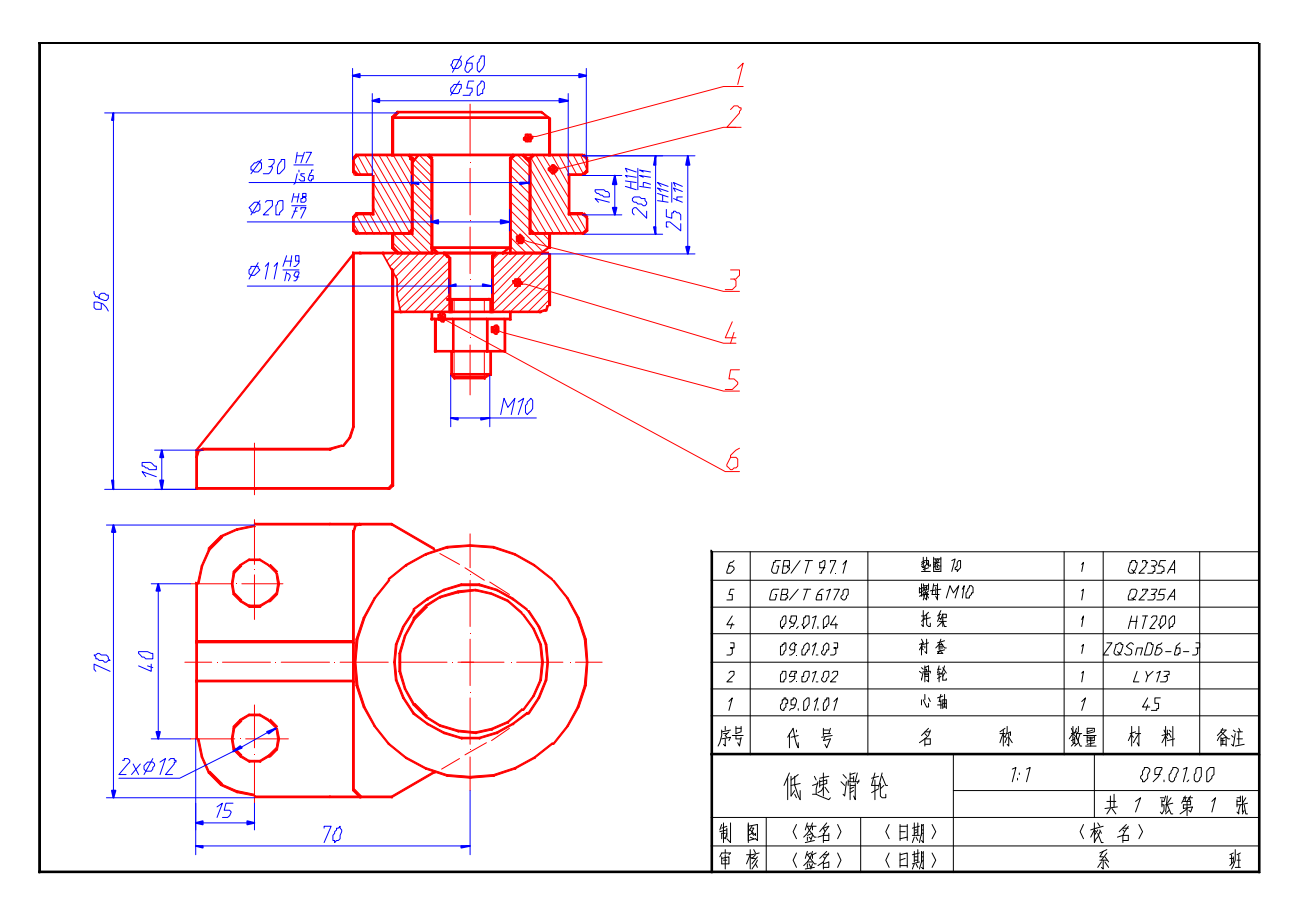

4、以机械图.dwg 保存到选手文件夹中。

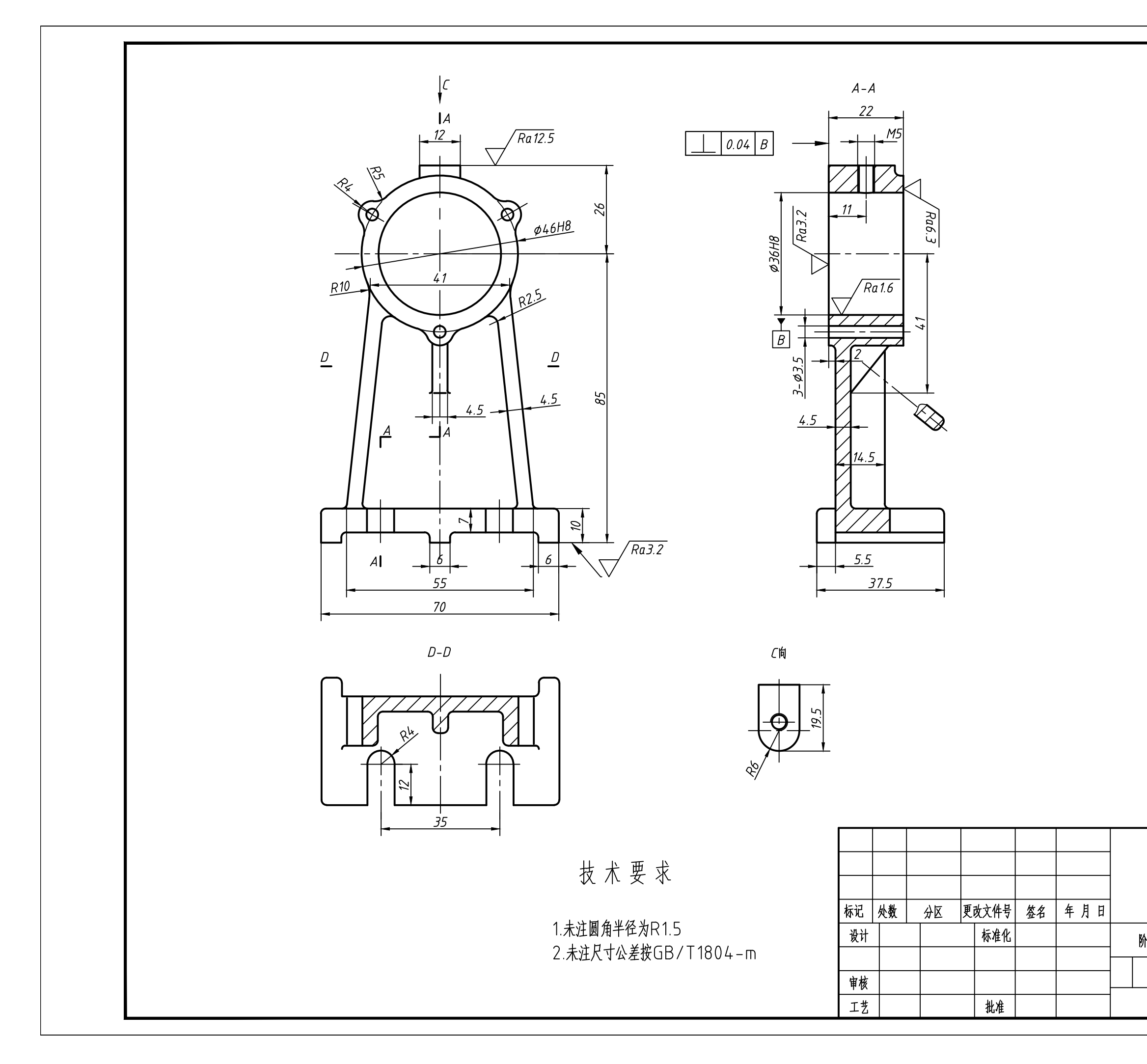

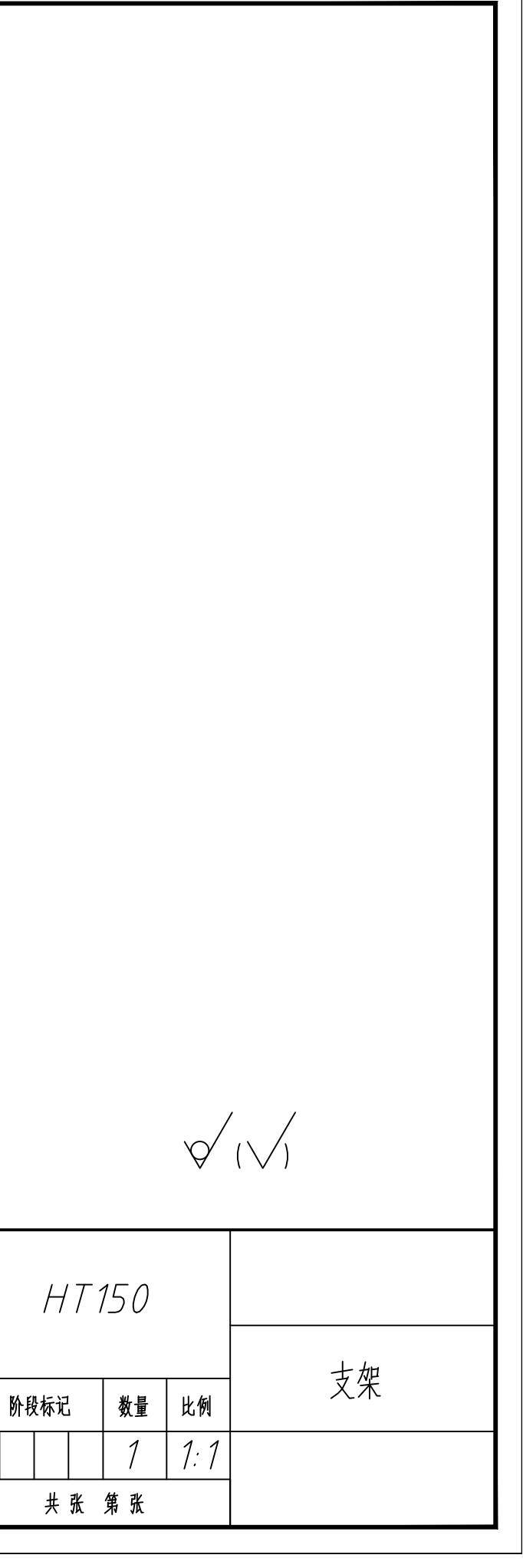

#### 任务三:土木建筑类施工图绘制(选作题)(60 分)

注意:该题为选做题,不同专业类型题目,请任意挑选一个任务全部完成即可(不 可跨任务选做)。

要求:1、从"竞赛样板.dwt"文件开始建立新文件,新建二个布局(布局新建 方法不限,要求布局中有任务一要求的图框及标题栏),重新命名为:平面图和 剖面图。要求符合 GB 对制图的各种规范要求,根据需要进行样式及图层、线型 等相关设置。

2、1:1 抄绘图纸(图框及标题栏不需要抄绘)。

3、二个图形绘制在同一张图纸上,绘制完成后,将二张图形分别按比例显 示在布局:平面图和剖面图中。

4、以施工图.dwg 保存到选手文件夹中。

6

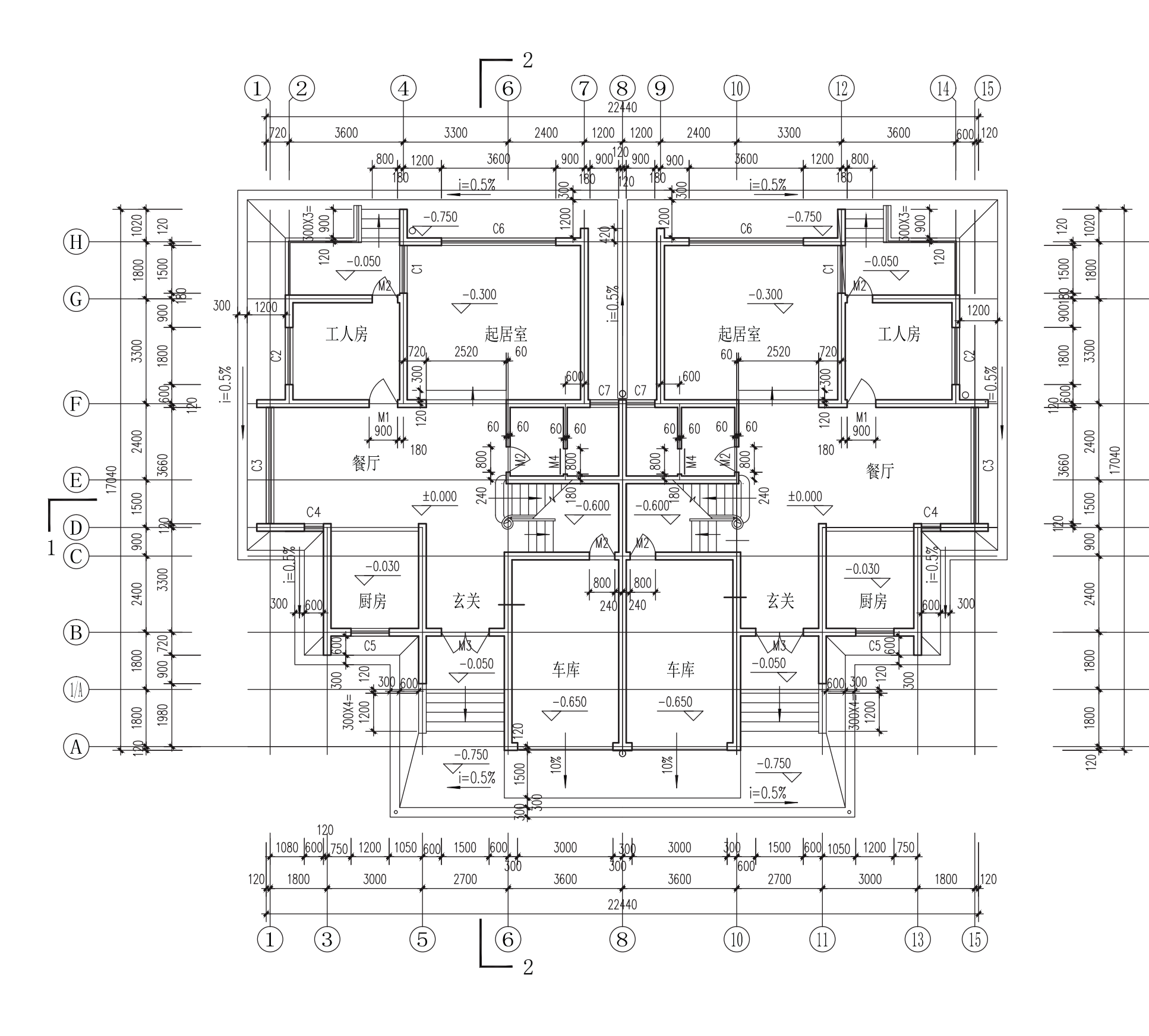

一层平面图  $1:100$ 

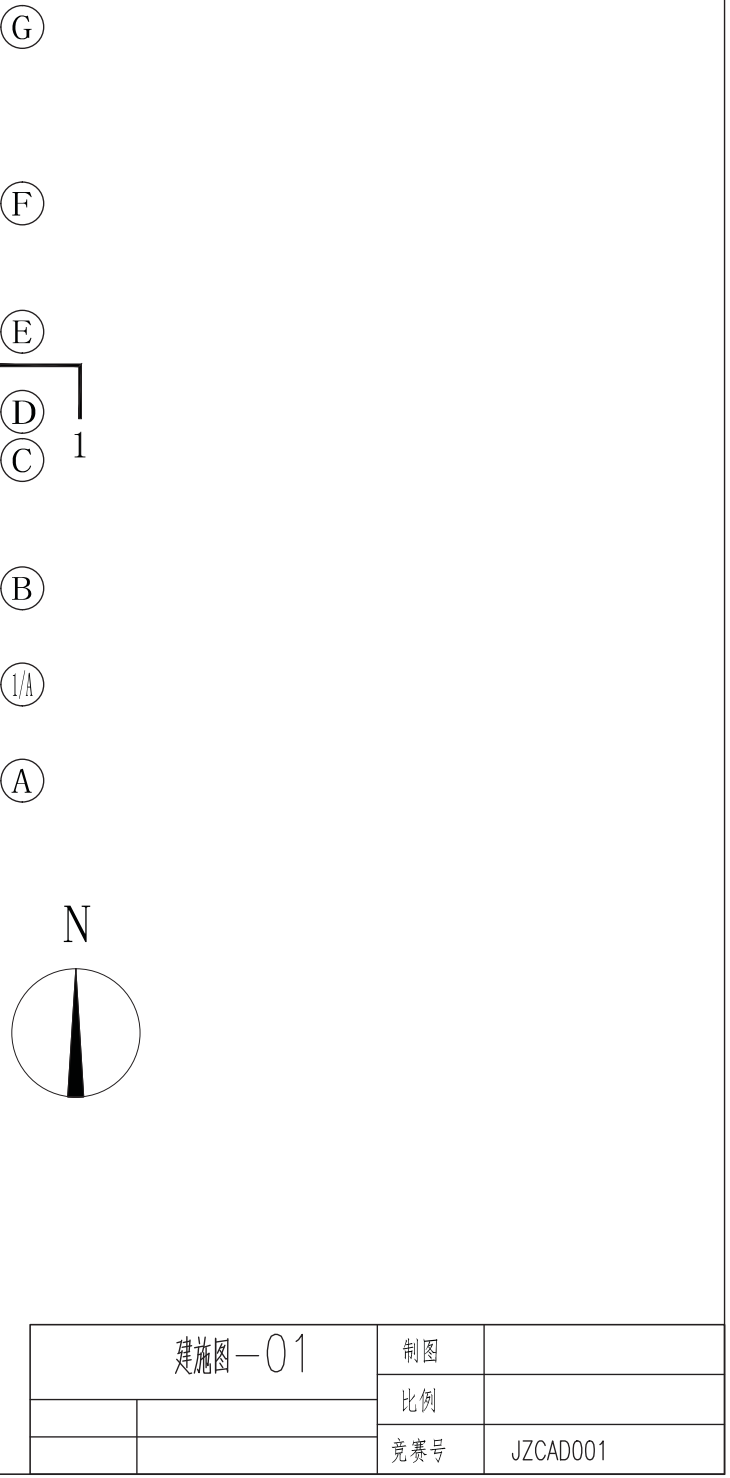

 $\bigoplus$ 

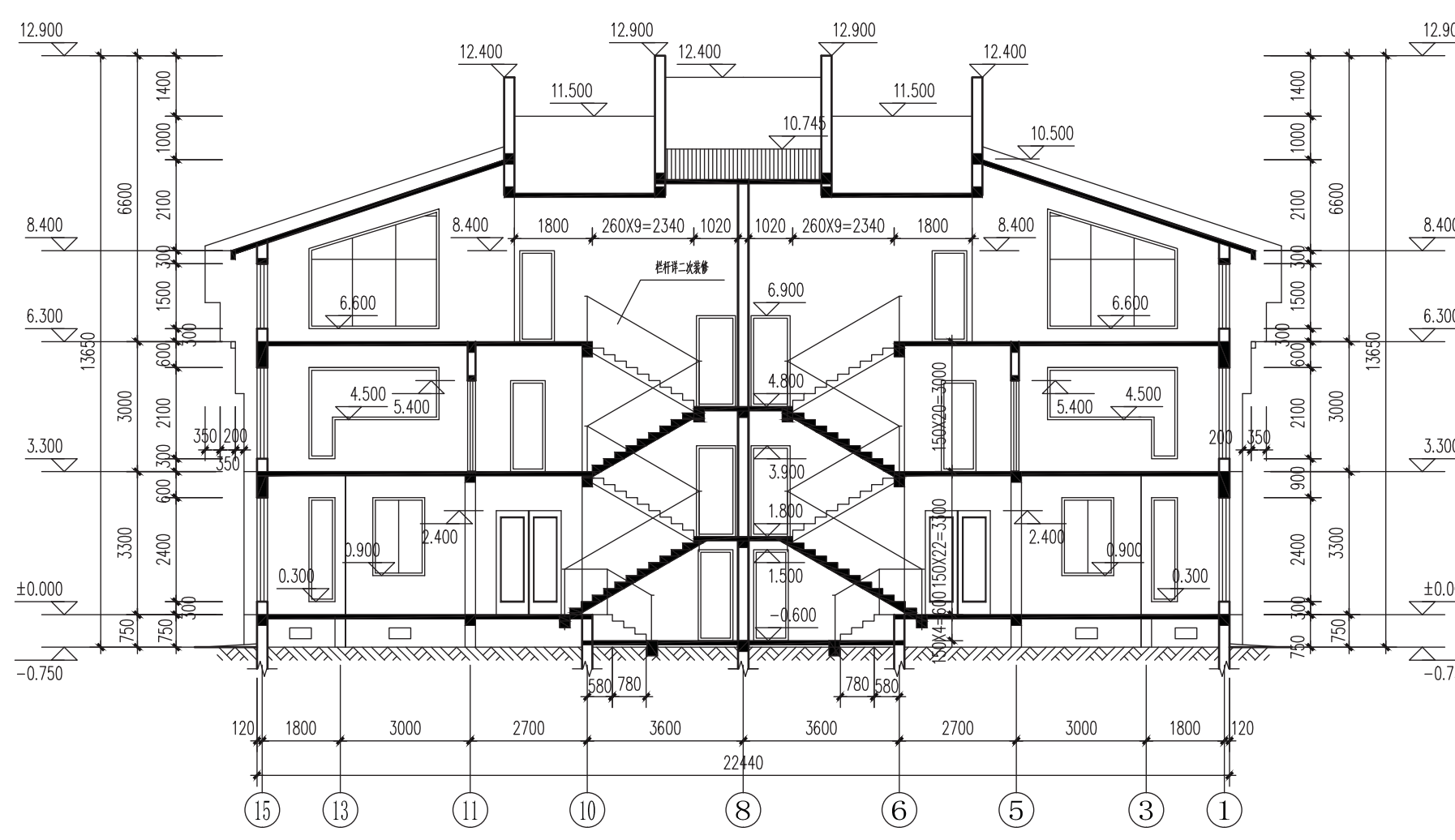

 $1-1$ 剖面图  $1:100$ 

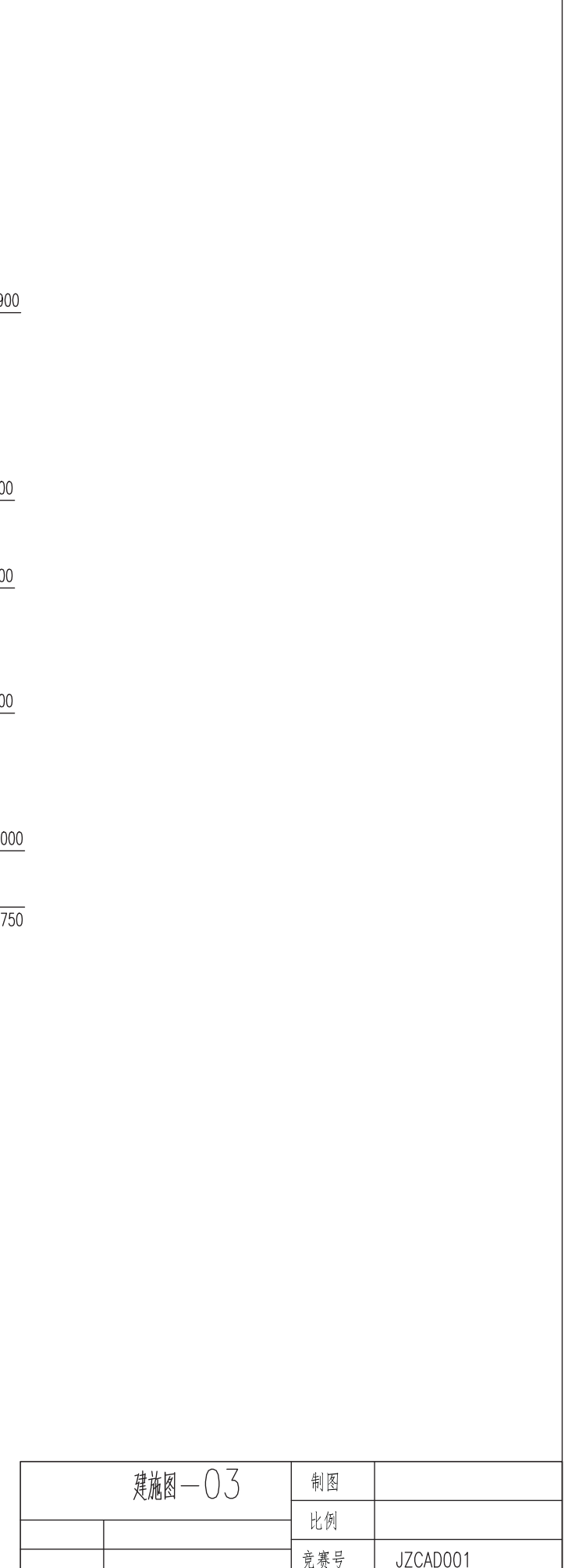